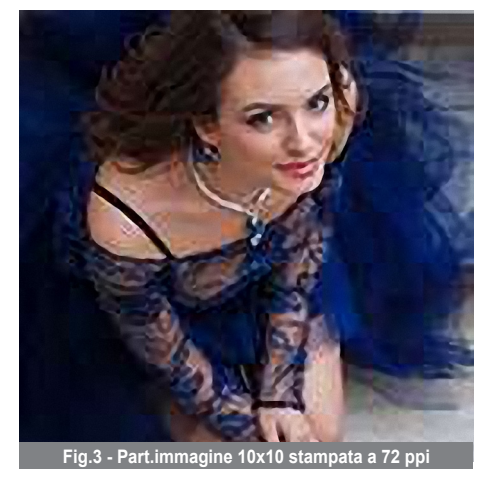

coli prendendo come riferimento la Fig. 2, inserisco il valore 254 nella casella Risoluzione, le dimensioni 50 e 75 in Altezza e Larghezza attivo Ricampiona e automaticamente, nella casella Dimensioni, ottengo il nuovo numero dei pixel che comporranno l'immagine da stampare ovvero 7500x5000 px.

Questi pixel "fantasma" aggiunti (2508 sul lato lungo e 1672 sul corto) sono il risultato di una media matematica

(Interpolazione) che Photoshop ha effettuato in base ai pixel esistenti. **Fig.4 - Part.immagine 10x10 stamp** 

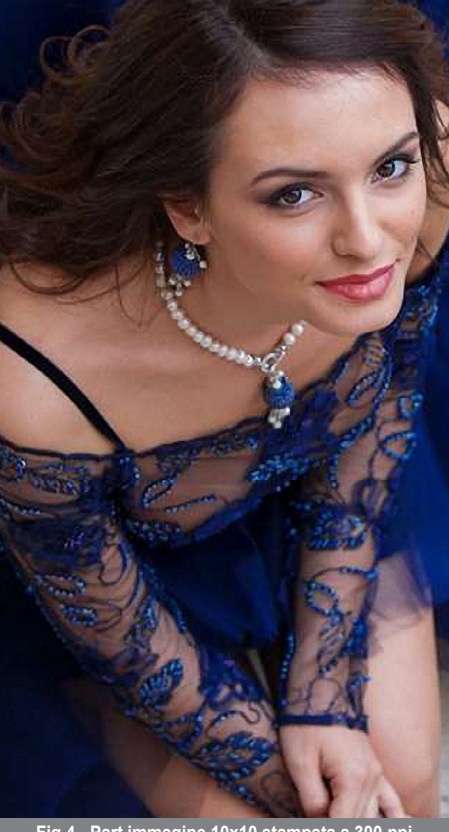

L'immagine è stata ricampionata, modificata nel numero dei campioni, in questo caso pixel. L'immagine non è migliorata, anzi ha subito un leggerissimo degrado in quanto sono state aggiunte delle informazioni visive "inventate" (pixel nuovi) anche se, in una stampa così grande, non è facile percepire. Esistono anche delle regole (non tassative) che consigliano i limiti pratici a cui sottoporre l'immagine al momento di impostarla per la stampa a getto d'inchiostro. Per ingrandimenti contenuti (visione ravvicinata) si utilizzano valori fra 240 e 400 ppi, mentre per forti ingrandimenti (visione da lontano) si può scendere a 70-150 ppi. Questi valori sono indicativi e possono essere variati, tuttavia è bene tenere conto che basta avvicinarsi alla stampa per notare subito la mancanza di dettaglio. Per quanto concerne i laboratori, invece, sarebbe bene sentire loro come richiedono i files.Rimarrebbero fuori, da questo articolo, altre caratteristiche necessarie ai fini dell'immagine, ma ne potremmo parlare in un futuro articolo.Bene, giunto alla fine del discorso non mi resta che invitare i fotoamatori e/o i banditori dei concorsi a "uniformarsi" con il mondo della risoluzione e a non parlare più di ppi e/o dpi senza "cognizione di causa".

## Parliamo di audiovisivi

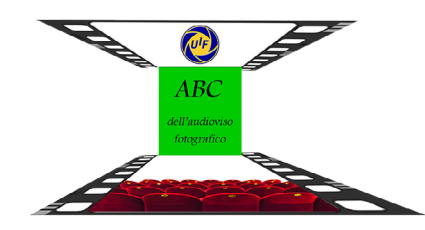

## **di Sandra Ceccarelli**

**Comincio a scrivere questo articolo del più completo imbarazzo. Durante l'Assemblea del Congresso di Salerno qualquino ha avuto la sciaquirata** nel più completo imbarazzo. Durante Salerno qualcuno ha avuto la sciagurata idea di invitarmi a buttar giù un articolo che parlasse dell'audiovisivo fotografico, ma devo confessarvi che io ne so ben poco e mi basteranno poche righe per illustrare quelle poche nozioni base che fanno parte della mia conoscenza in materia. Mi piacerebbe invece esplorare insieme a voi questo pianeta, semisconosciuto per chi, come noi, pratica questa tecnica da poco tempo, ma che ci intriga e ci affascina dato che consente di utilizzare le fotografie per creare delle storie, illustrare racconti e viaggi, liberare la nostra fantasia e dove la musica si inserisce come compagna amabile, indispensabile e insostituibile. Quello che avrei piacere scaturisse da questo primo approccio, è un dialogo tra noi Soci interessati all'argomento, uno scambio di opinioni ed informazioni, idee e consigli, creare insomma un salotto di conversazione qui sul gazzettino. Le lettere che potremmo scambiarci via email potrebbero diventare

fonte di informazione per tutti i Soci, qualora ci fosse la possibilità di pubblicarle dando vita ad una rubrica intitolata, magari, "L'Abbecedario dell'audiovisivo fotografico". Questo articolo parlerà di quelle poche nozioni che conosco, ma sarà poi il vostro desiderio di creare che vi spingerà a cercare articoli e letture sull'argomento e che vi consentiranno di progredire ed ottenere ottimi risultati. Dopo questa premessa, passo a scrivere qualche informazione su alcune regole base che io utilizzo e che possono essere utili a chi volesse cominciare ad avvicinarsi a questo modo diverso di presentare le proprie fotografie. Una delle cose che ho imparato beccando qua e là come una gallina sull'aia, è che, una successione di immagini, anche se accompagnate da un sottofondo musicale, non è un **audiovisivo fotografico**, bensì una serie o sequenza di **immagini sonorizzate**, che sono poi anche le più semplici da realizzare. Le immagini sonorizzate, non avendo nessun messaggio da comunicare oppure una storia da raccontare ed essendo solamente una presentazione di immagini in sequenza, è necessario che siano esteticamente piacevoli, per sopperire con la bellezza alla carenza del contenuto. Di importanza fondamentale è l'accompagnamento musicale che dovrà andare a braccetto con le immagini e non farci a cazzotti. Per fare un esempio, un brano Rap male si accorderebbe ad una serie di fotografie sulla raccolta delle olive su Monte Morello. **Creare una cartella dedicata** Raccogliete tutto il materiale

che serve alla creazione dell'audiovisivo in un'unica cartella. Le fotografie, la musica, il logo UIF insomma tutto ciò che dovrà comporre il video va raccolto nella solita cesta, affinché il computer non debba dar fuori di testa per andarsi a cercare il materiale in qua e in là sul disco, quando gli chiederemo di collaborare con noi al progetto. **Dimensioni delle foto** Generalmente per il taglio delle immagini si utilizza il rapporto 16:9, affinché quando verranno proiettate alla televisione oppure sul monitor del computer, possano riempire tutto lo schermo. Le dimensioni delle foto per un video ad alta definizione HD sono queste : lato lungo 1920 pixel, lato corto 1080, 96 pixel pollice Per avere dei files più leggeri e che possano essere gestiti con più scioltezza anche dai computer meno sofisticati, potete ridurre le foto con queste misure : lato lungo 1024 pixel, lato corto 576, 72 pixel pollice Non saranno ad alta definizione, ma rispetteranno il rapporto 16:9 e risulteranno comunque di buona qualità Vi consiglio comunque di fare delle prove, perché usando io sempre le misure per l'alta definizione, non ho una riprova per quelle inferiori. Inoltre sottoponete sempre a verifica tutto quello che scrivo, io sono un'autodidatta e poi… neanche così tanto "didatta" (sigh!), che non vorrei farvi arrivare a Compiobbi, quando voi volevate invece raggiungere Erice! Termino qui augurandomi che questo capitolo UNO dedicato all'audiovisivo fotografico, possa stimolare domande e commenti che avrò il piacere di leggere qualora vogliate scrivermi a questa e-mail ceccarelli.sandra@gmail.com